## Job Aid: Security Configuration Assessment of Information Systems (IS)

## *Using this job aid*

This job aid provides an overview of the process for assessing the technical security controls and system configuration of contractor information systems (IS) using the Defense Information System Agency (DISA) vulnerability scanning protocols in accordance with the National Industrial Security Program (NISP).

The steps the Information System Security Professional (ISSP), Information System Security Officer (ISSO), or Information System Security Manager (ISSM), if applicable, must follow are:

- 1. Gather Documentation
- 2. Install tools and scan system
	- o Security Content Automation Protocol (SCAP)
	- o Security Technical Implementation Guide (STIG) Viewer
- 3. Conduct assessment of vulnerabilities
	- o IF:
		- **ISSO or ISSM: Fix vulnerabilities**
		- **ISSP: Annotate findings**

## *Gather system documentation*

**1**

This section provides a list of the types of documentation the ISSM/ISSO/ISSP must review to facilitate the assessment. This list is not exhaustive, and not all documents listed may apply to the assessment.

*Refer to the Office of the Authorizing Official for more information; see the Technical Assessment Guide specific to the operating system in use.*

- Master System Security Plan (MSSP) or System Security Plan (SSP)
- Authorization Letter, if performing a Security Vulnerability Assessment (SVA)
- Information System Profile (IS Profile)
- Hardware and Software Baselines
- Authorized Users List and Signed User Briefings
- Trusted Download Procedures, Briefings, Logs
- System Diagram and/or Network Topology, if applicable
- DD Form 254, Department of Defense Contract Security Classification Specification
- DSS Form 147, Record of Controlled Area
- Memorandum of Understanding (MOU) / Industrial Security Agreement (ISA), if applicable
- Manual Audit Log
- Removable Media Creation Log
- Maintenance Logs
- Sanitization Procedures, if applicable
- Audit Variance / Hibernation Procedures, if applicable
- Threat Data (to determine current threat picture)

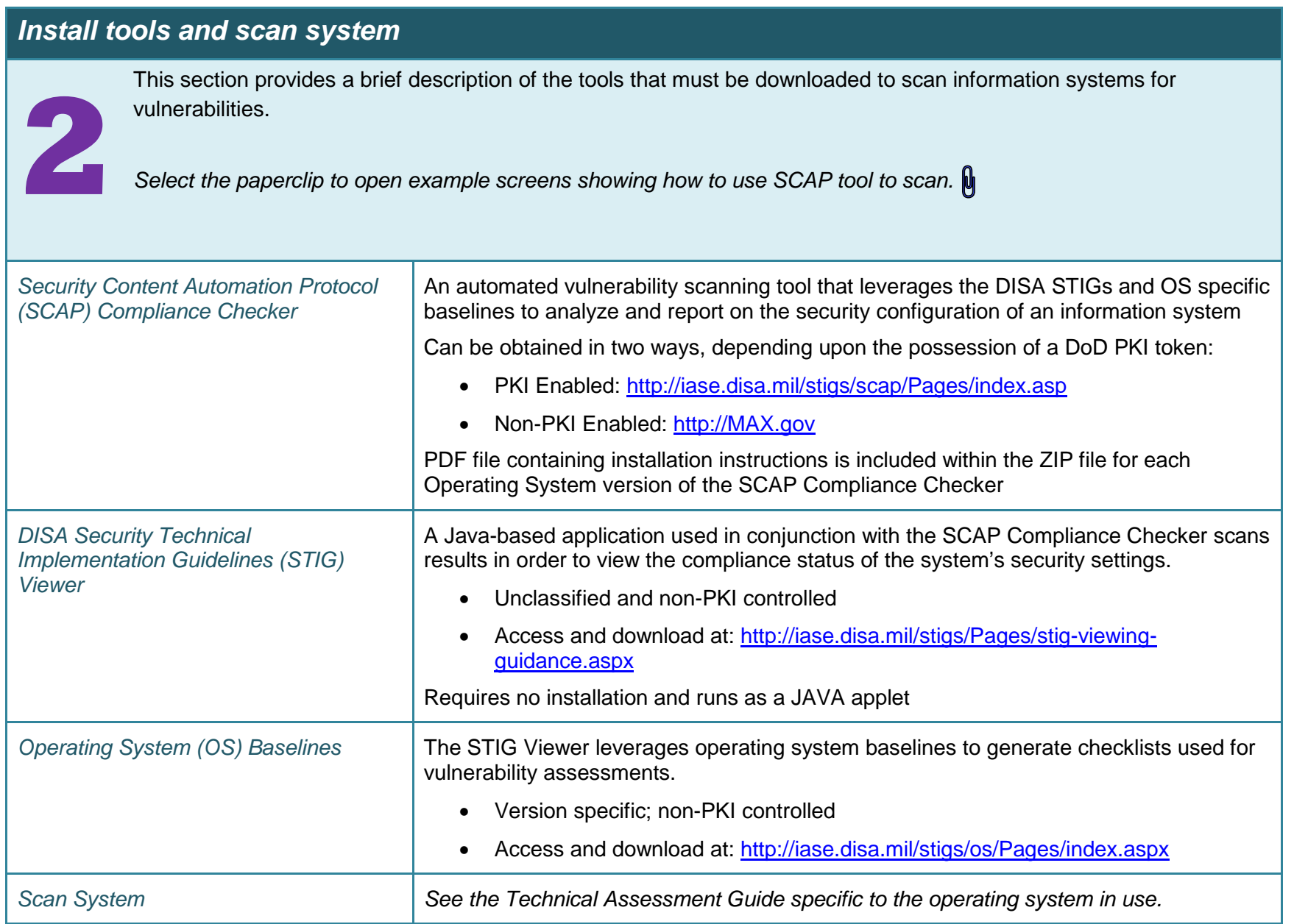

## *Conduct assessment on vulnerabilities*

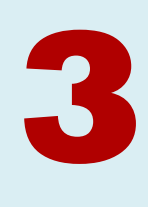

This section provides the high level steps the ISSM/ISSO/ISSP must follow upon completion of the vulnerability scan to assess the vulnerabilities in the security configuration of a system.

*Select the paperclip to open example screens showing how to use STIG Viewer.* 

- 1. Open STIG Viewer and import the appropriate STIG baseline
- 2. Create a checklist from the drop down menu "Checklist" in your STIG Viewer using relevant STIG benchmarks
- 3. Import XCCDF file and sort by Vulnerability IDs
- 4. Compare the control ID's on the report to the SSP and other documentation listed above to determine which control ID's are 'required' and which are 'tailored out'
	- Mark the 'tailored out' controls as 'NA' in the report
- 5. Examine the 'required' control ID's in the report to see if any vulnerabilities exist. For each vulnerability you find:
	- If you are the ISSM or ISSO, fix the vulnerability
	- If you are the ISSP, work with the Facility Security Officer (FSO) and Industrial Security Representative (IS Rep) to determine if mitigating factors are effective based on risk and the specific threat to that network and mark the vulnerability as a 'finding' in the report
		- o If acceptable mitigating factors are in place, mark the vulnerability with an 'M' (for Open Vulnerability, Mitigated/Compliant) in the report
		- o If acceptable mitigating factors are NOT in place, mark the vulnerability with an 'O' (for Open Vulnerability, Not Mitigated; Non-Compliant) in the report

*Note: CAT levels are not tracked under the Risk Management Framework (RMF) but can be helpful in determining which are more critical for resource allocation and therefore mitigation priority (i.e., CAT I before CAT III).*

6. Prepare report brief in accordance with agency or organizational processes

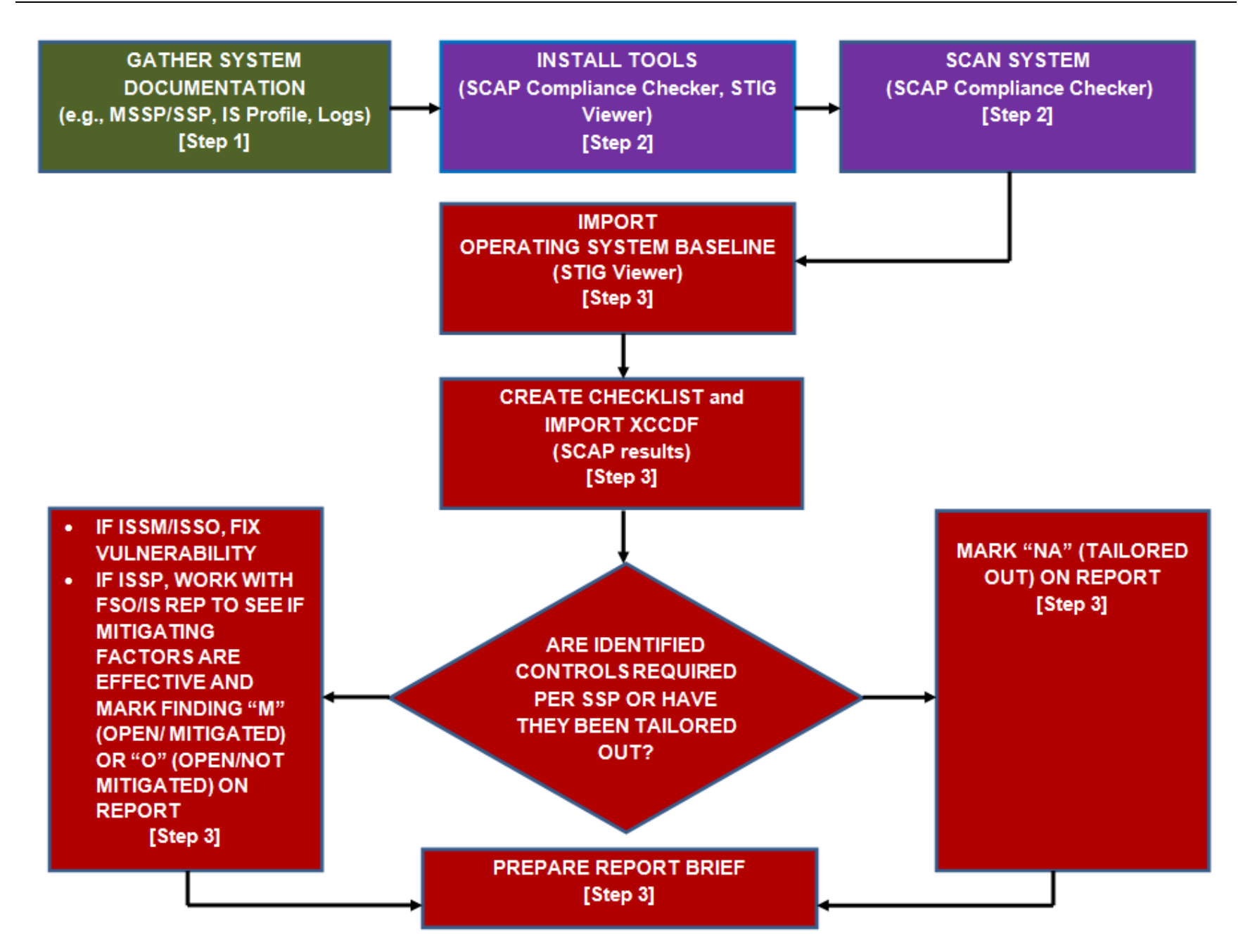